## **Jak przeprowadzić test trzech 1-fazowych liczników Energii za pomocą kalibratora C300B?**

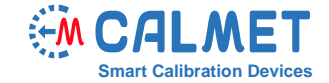

## **Nota Aplikacyjna Nr30**

System pomiarowy składa się z:

- **C300B** trójfazowy kalibrator mocy i tester aparatury energetycznej;
- **MPX8** ośmiokanałowy kalkulator błędu licznika;
- Laptop z zainstalowanym oprogramowaniem **TB PC-Soft**;
- Testowane urządzenia 3 jednofazowe liczniki.

Test wykonywany jest w układzie pomiarowym, gdzie każdy testowany licznik (DUT) podłączony jest do systemu testującego TS33 oddzielnie do każdej z faz - DUT1 do L1, DUT2 do L2 i DUT3 do L3 - jak widać poniżej:

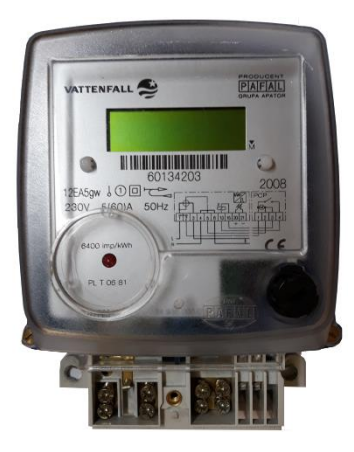

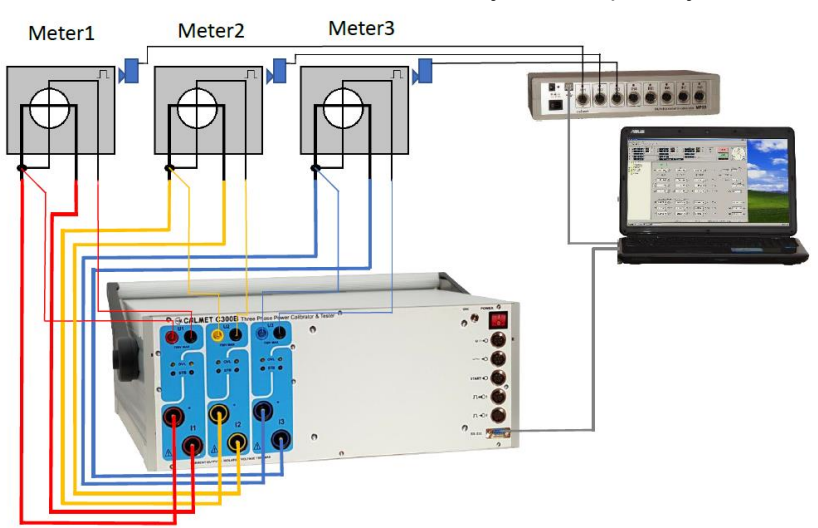

Płyta czołowa testowanego licznika

Kalibrator C300B funkcjonuje jako trójfazowe źródło prądu i napięcia oraz licznik wzorcowy.

By zainicjować test, użytkownik musi wykonać następujące kroki w oprogramowaniu *TB PC-Soft*:

1. W funkcji *Typ licznika* należy ustawić parametry testowanych liczników energii. Uwaga: Ponieważ C300B generuje energię w trzech fazach, a w polu *Sposób podłączenia testowanego licznika* wybieramy *3-fazy, 4-przewody*, wartość stałej impulsu podanej w polu *Stała licznika* musi być podzielona przez 3 (zamiast 6400 imp/kWh podajemy 2133.333333 imp/kWh).

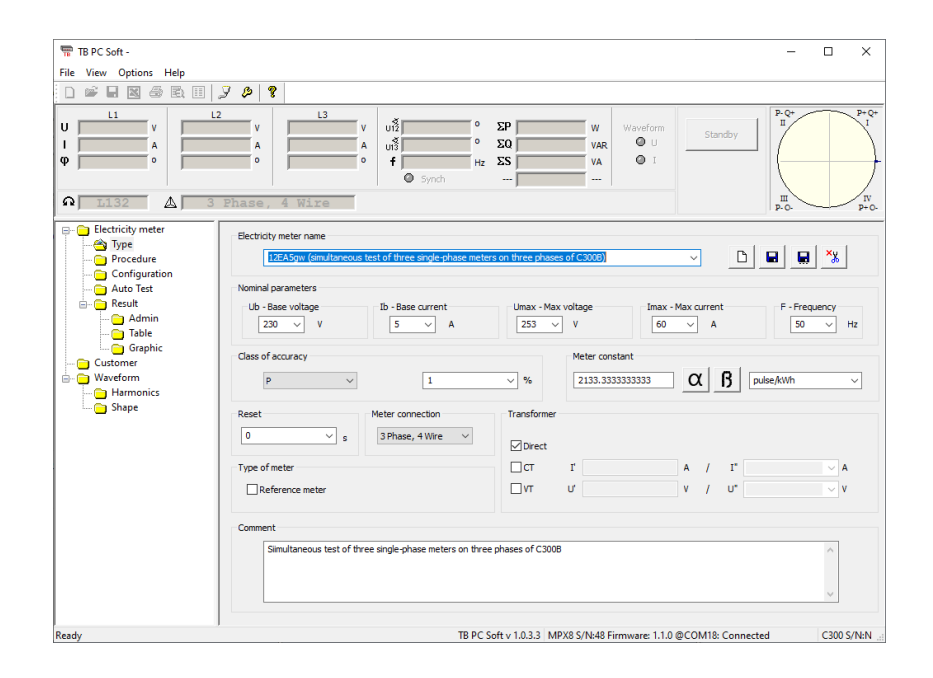

2. W funkcji *Procedury* wybieramy zestaw punktów obciążenia, zgodnie z wybraną normą (w tym wypadku z EN 50470-3) lub według wymogów użytkownika.

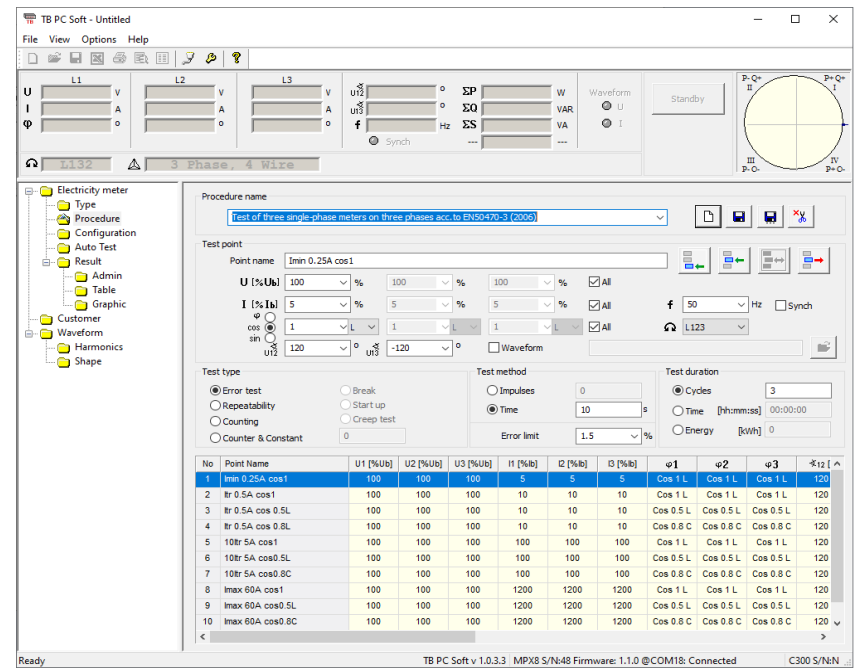

3. W funkcji *Konfiguracja* każdy licznik DUT przypisany jest do odpowiedniego wejścia w kalkulatorze MPX8.

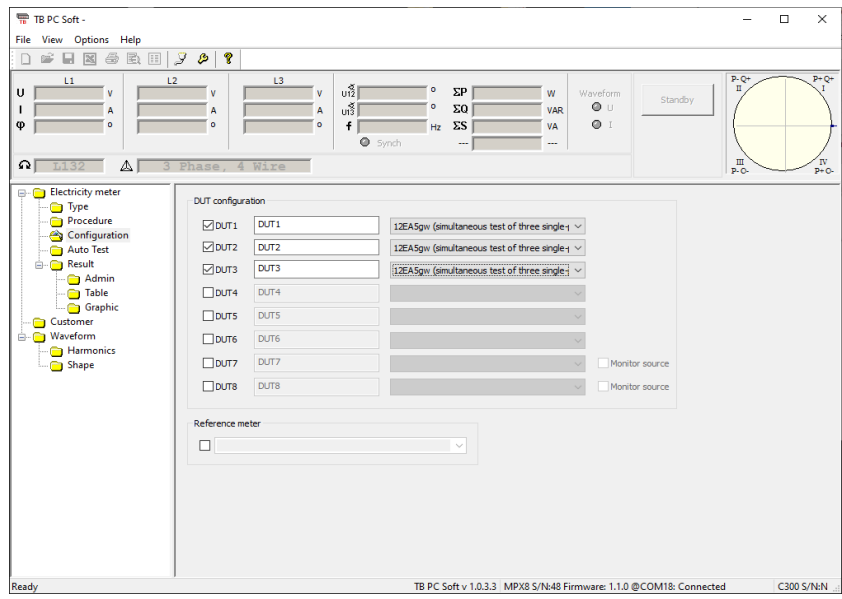

4. W funkcji *AutoTest* punkty obciążenia generowane są automatycznie zgodnie z wybraną procedurą i dokładność testowanego licznika jest obliczana dla każdego z tych punktów.

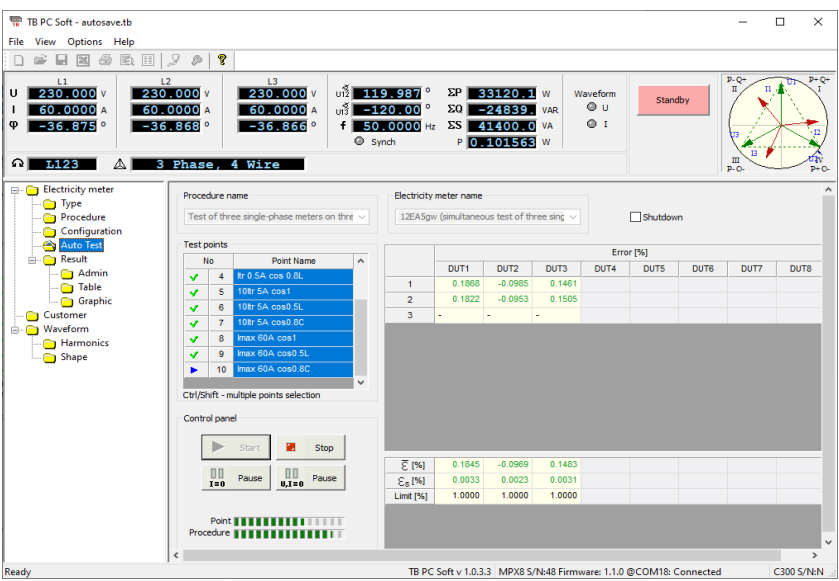

5. W funkcji *Wyniki*, w zakładce *Admin* wprowadzamy dane użytkownika, które znajdą się w raporcie z pomiarów,

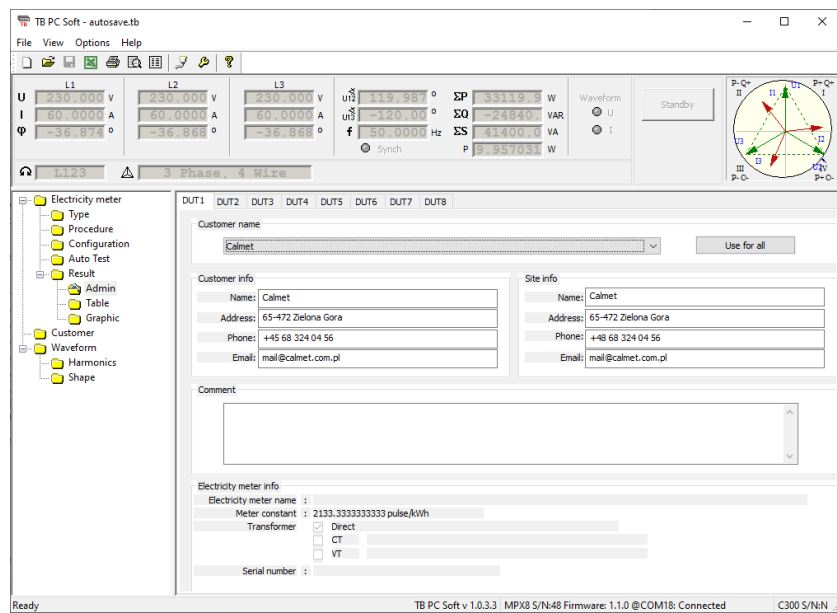

a otrzymane wyniki prezentowane są zarówno w formie tabeli jak i wykresu.

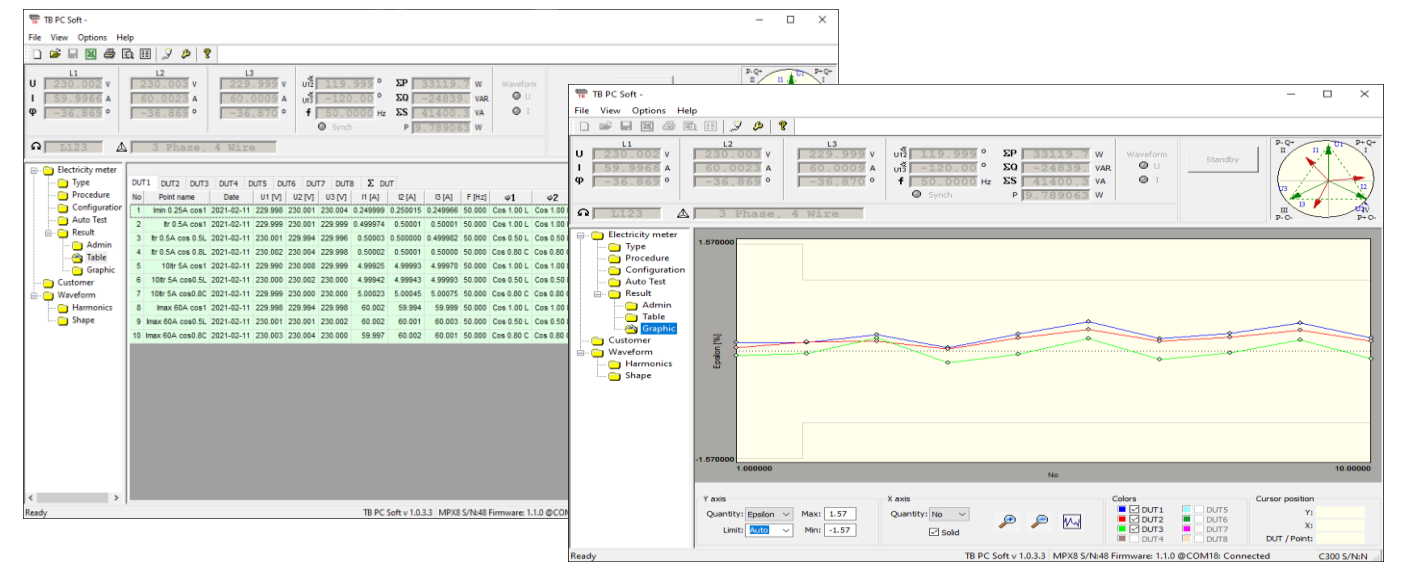

6. Dane użytkownika oraz wyniki dla każdego urządzenia DUT można wyeksportować do MS Excel w celu przygotowania raportu z pomiarów.

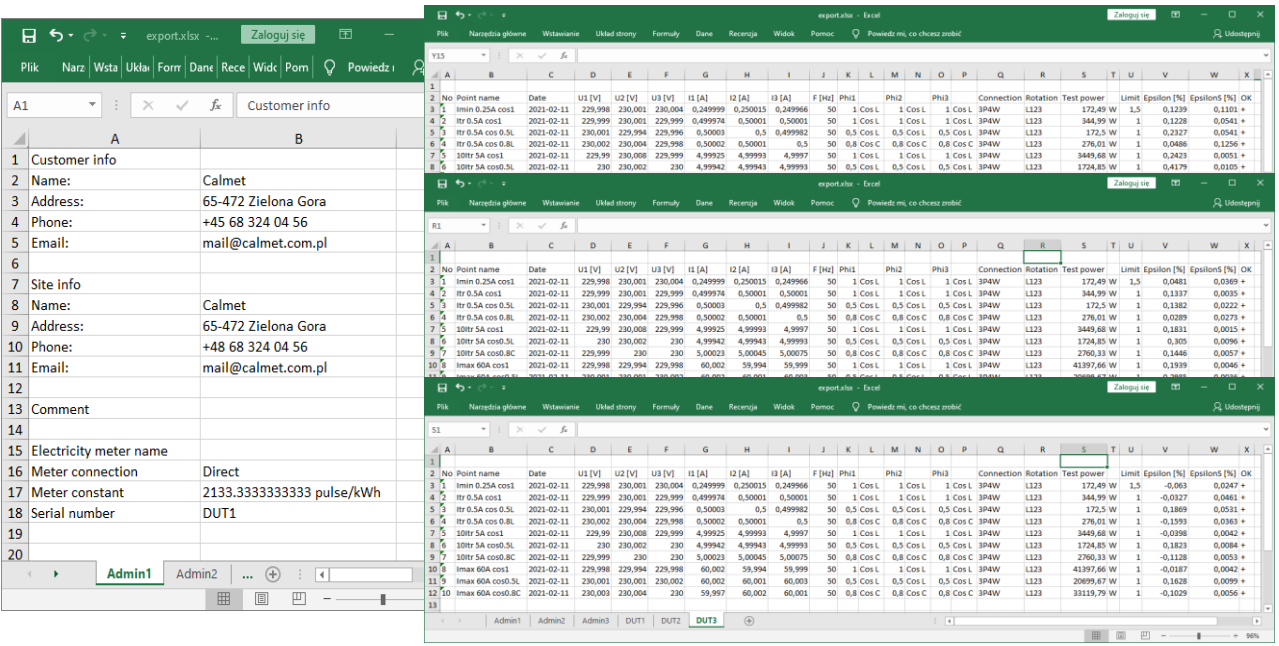